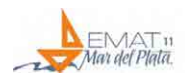

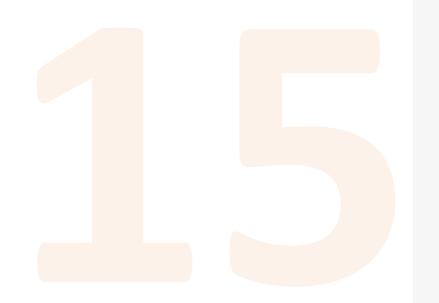

# **La iluminación artificial proyectual**

# **Julio Marañón Di Leo, Viviana Cappello, Arrarás Stella Marias, Marcelo Giulietti y Mariano Trifilio**

Universidad Nacional de La Plata (UNLP), Argentina

# **RESUMEN**

La tecnología no es la solución al problema de la enseñanza y aprendizaje de la matemática y la física. La enseñanza no se puede automatizar y el profesor no se puede reemplazar. No obstante, las nuevas tecnologías abren espacios en los que el estudiante puede vivir experiencias difíciles de reproducir con los medios tradicionales como el lápiz y el papel. En estas experiencias el estudiante puede realizar actividades de exploración en las que es posible manipular directamente los objetos y sus relaciones y en las que él puede construir una visión más amplia y más potente del contenido matemático y físico.

A partir de la aparición de las herramientas informáticas, se han expandido las posibilidades en el diseño y proyecto de las edificaciones, desde el dibujo propiamente dicho, como así también de otros aspectos que hacen al diseño arquitectónico integral.

Desde siempre se ha realizado el análisis sobre la iluminación natural en vistas a un proyecto integral, en el trabajo del diseño de edificaciones. Sin embargo, es necesario que los estudiantes, futuros profesionales de la arquitectura, reconozcan las limitaciones de la iluminación natural y la importancia de proyectar las necesidades de iluminación mediante luminarias artificiales.

El presente trabajo tiene como objeto mostrar las posibilidades y capacidades disponibles hoy en día sobre la temática de iluminación artificial. Existen diversas herramientas informáticas de uso profesional (requieren licencias pagas) y otras de uso libre. Entre las últimas se encuentra el software libre DIALux evo, que nos brinda una amplia capacidad de realizar proyectos de iluminación, incluyendo la iluminación interior y exterior de una edificación.

# **Julio Marañón Di Leo**

*[jmaranon@ing.unlp.edu.ar](mailto:jmaranon@ing.unlp.edu.ar)*

**Viviana Cappello** *[vcappello@gmail.com](mailto:vcappello@gmail.com)*

**Arrarás Stella Marias** *[arraras\\_s\\_m@yahoo.com.ar](mailto:arraras_s_m@yahoo.com.ar)*

**Marcelo Giulietti** *[marcelogiulietti@gmail.com](mailto:marcelogiulietti@gmail.com)*

**Mariano Trifilio** *[j](mailto:jmaranon@ing.unlp.edu.ar)[trifi22@hotmail.com](mailto:trifi22@hotmail.com)*

Cátedra Nº4 de Matemática Arrarás - Marañón Di Leo. Facultad de Arquitectura y Urbanismo. Universidad Nacional de La Plata

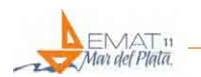

La propuesta de aplicación de esta herramienta informática está enmarcada en la expansión de actividades del desarrollo, por parte de los estudiantes, del trabajo integrador de las asignaturas de matemática y física, en la Cátedra de Matemática 4.

## **INTRODUCCIÓN**

# **CONCEPTOS BÁSICOS DE ILUMINACIÓN**

La iluminación es un tema sustancial en el campo del diseño del hábitat, y para su estudio se deben diferenciar dos formas particulares. Una de ellas es la iluminación artificial, la cual es creada por el hombre mediante diferentes artefactos que la producen, basados en distintas técnicas. La otra forma es la iluminación natural, que es la originada por el Sol, para lo cual se deberá realizar un análisis de aberturas y orientación de la edificación en función de su posición relativa al Norte en la localización que se encuentre en el planeta, con el fin de lograr el mejor aprovechamiento de dicha fuente. (Nottoli, 2007)

Pero para poder analizar las características de la iluminación es necesario definir los conceptos básicos que refieren a este fenómeno. Daremos por conocido el fenómeno natural que le da origen, la luz.

En nuestro caso nos enfocaremos al análisis de la iluminación artificial, que aplicada a un espacio es una de las características más sobresalientes que define el ambiente nocturno donde las personas viven, trabajan y desarrollan sus actividades.

Para empezar, se van a describir una serie de conceptos básicos que nos ayudarán en nuestra tarea.

Cuando prendemos una lamparita (fuente de luz) el 10% de la energía emitida la percibimos por el ojo en forma de luz, mientras el 90% restante de la energía emitida se pierde en calor. La energía total emitida por la lamparita se denomina potencia radiante o flujo radiante.

Las radiaciones electromagnéticas de longitud de onda comprendidas entre 380 nm. (Ultravioleta) y 780 nm. (Infrarrojos) son percibidos por el ojo. Fuera de este rango de longitud de onda el ojo no percibe nada o se encuentra ciego.

Ahora bien, si hacemos incidir luz de diferentes longitudes de onda del espectro visible con la misma potencia, obtenemos la curva de sensibilidad del ojo, ver Figura 1.

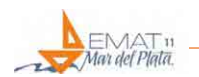

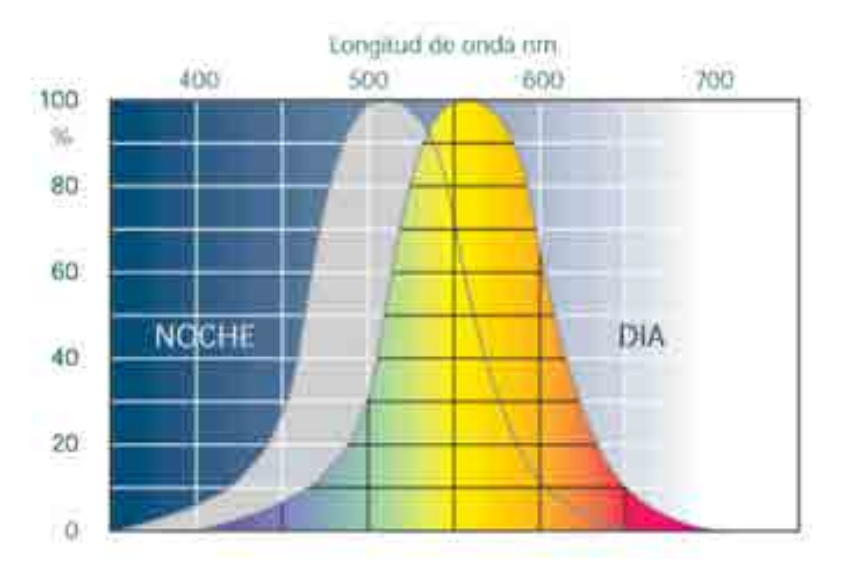

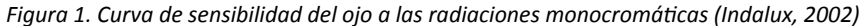

#### **FLUJO LUMINOSO**

Definimos el flujo luminoso de una fuente como la potencia incidente percibida por el ojo humano promedio, correspondiente a un flujo radiante P.

El flujo luminoso percibido por personas puede variar según la curva de sensibilidad del ojo de cada individuo. Se representa por la letra griega Φ y su unidad es el lumen (lm).

Φ=R.P (1)

Donde R es el rendimiento visual.

También se los puede definir como la cantidad de luz emitida por una fuente luminosa en todas direcciones, y está dado en lumen (1 Lm=1 Lux x 1 m<sup>2</sup>).

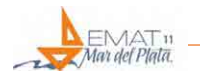

#### **INTENSIDAD LUMINOSA**

La intensidad luminosa de una fuente de luz es igual al flujo luminoso emitido en una dirección distribuido en forma de esfera por unidad de ángulo sólido en esa dirección. (ver Figura 2).

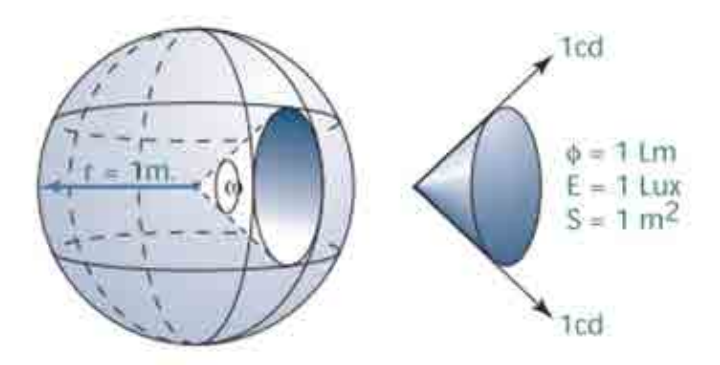

*Figura 2. Esquema de la intensidad luminosa. (Indalux, 2002)*

Su símbolo es I, su unidad es la candela (cd), y la fórmula que la expresa:

I=Φ/ω (2)

## **DISTRIBUCIÓN LUMINOSA**

Toda fuente de luz tiene una distribución de intensidad luminosa según la dirección que se considere la intensidad de radiación se ve afectada según como indica la Figura 3. (Indalux, 2002)

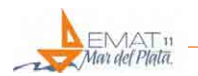

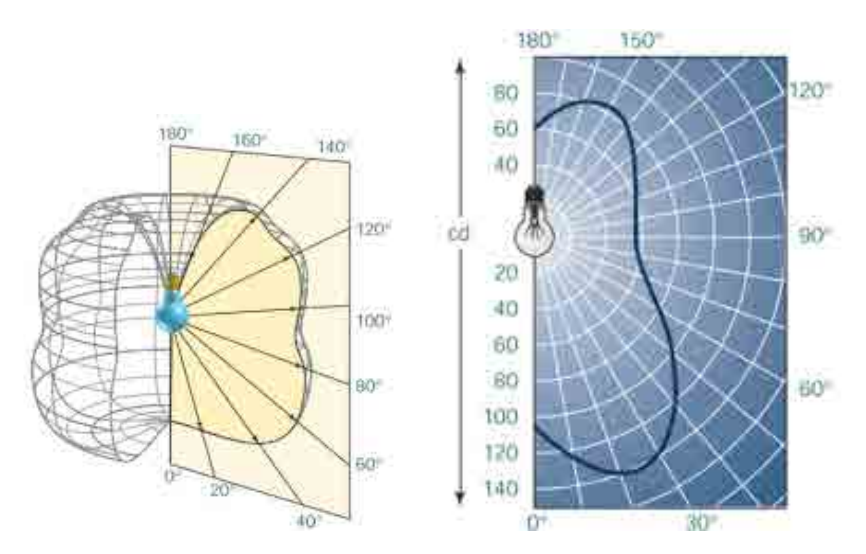

*Figura 3. Distribución de intensidad luminosa. (Indalux, 2002)*

# **ILUMINACIÓN**

Se dice que una superficie se encuentra iluminada cuando sobre ella incide un flujo luminoso. Si la iluminación es igual en toda la superficie. La iluminación es el cociente entre el flujo luminoso divido por el área de la superficie (S) y se mide en Lux. (ver Ecuación 3)

E= $\Phi/S$  (3)

## **LEY DE LA INVERSA DEL CUADRADO DE LA DISTANCIA**

La iluminación producida por una fuente de luz disminuye inversamente con el cuadrado de la distancia desde el plano a iluminar a la fuente. Se expresa por la Ecuación (4).

 $E=1/d^2$  (4)

Donde Ε es el nivel de iluminación en lux (lx), Ι es la intensidad de la fuente en candelas (cd), y d es la distancia de la fuente de luz al plano receptor perpendicular.

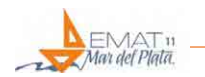

De esta forma podemos establecer la relación de iluminación que hay entre dos planos separados una distancia d y D de la fuente de luz respectivamente:

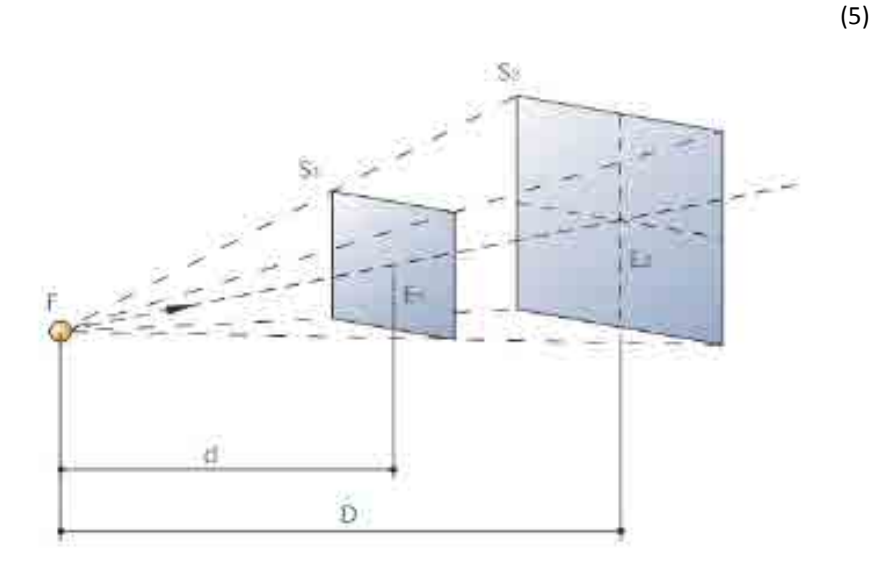

*Figura 4. Esquema de iluminación. (Indalux, 2002)*

Si la iluminación es oblicua a la superficie la ecuación tendría la forma,

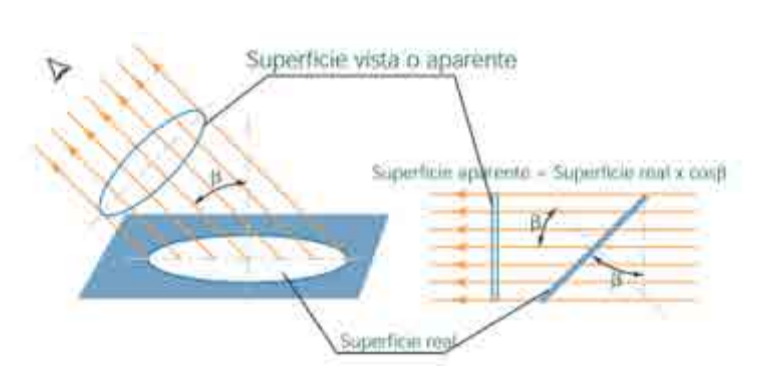

*Figura 5. Esquema de iluminación oblicua. (Indalux, 2002)*

(6)

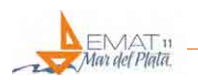

#### **EL COLOR**

El color es un factor muy importante en el efecto emocional de cualquier espacio. Sin luz no hay color. Hay dos formas de reconocimiento del color: el color de la luz, que involucra la composición espectral de la luz que incide sobre el objeto y el color del objeto, que comprende las características reflectivas del objeto. Básicamente, nosotros vemos el "color" porque el objeto refleja selectivamente una cierta porción de la luz que recibe. Habitualmente se utilizan los términos cálido y frió para caracterizar a los varios colores de luz blanca. Cálido se refiere a las fuentes ricas en rojos y naranjas, tal vez evocando al fuego y a las velas. Frío se refiere a las fuentes ricas en azul, probablemente asociado al color del cielo.

Entonces una de las primeras cosas que se debe hacer es buscar la "temperatura" del color que se quiere usar. Por lo general la luz cálida es más parecida a la luz natural y tiene usos residenciales, para oficinas es muy común la luz blanca o fría, si es para iluminar objetos de colores rojizos se usa luz cálida y para objetos de colores azulados se usa luz fría. Identificar el color que emite una lampara es muy sencillo, solo debemos observar su temperatura de color expresada en grados Kelvin. Al observar la Figura 6 se puede ver con claridad como el rango de colores varía en función de la temperatura del color emitida por la fuente.

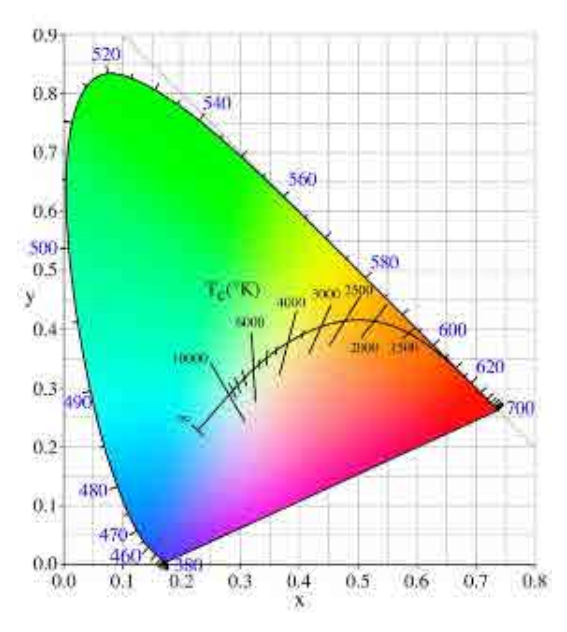

*Figura 6. Gráfica de cromaticidad. (Indalux, 2002)*

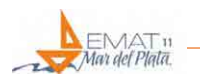

#### **APLICABILIDAD DEL SOFTWARE DIALUX EVO**

DIALux es el programa del Instituto Alemán de Luminotecnia Aplicada (Deutsches Institut für angewandte Lichttechnik) DIAL (DIALux, 2018) y es Osram la empresa que más impulso le está dando a nivel mundial. Aunque es un programa de software libre, es una gran herramienta que brinda una amplia potencialidad para el uso profesional. El software DIALux permite el análisis cuantitativo rápido y sin problemas de un proyecto, y cuenta con una funcionalidad sencilla de renderización 3D (del inglés render, es un término usado en la jerga informática para referirse al proceso de generar una imagen, fotorrealista o no, partiendo de un modelo en 3D, en este caso).

El formato de datos para luminarias comprende la geometría 3D de la luminaria, la distribución de intensidad luminosa y la descripción del artículo. Los paquetes PlugIn o complementarios de los fabricantes de luminarias comprenden datos de planificación adicionales, como el factor de mantenimiento entre otros. El programa es útil para cálculos de iluminación interior, exterior y vial, trabaja con catálogos reales de fábricas europeas, aunque también se están incorporando empresas nacionales, permitiendo generar un informe muy completo del cálculo de todas las variables lumínicas.

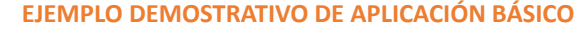

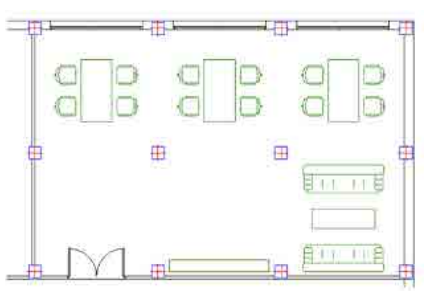

 $-\times$ 

*habitación propuesta.*

Para demostrar las capacidades básicas del software mostraremos un ejemplo de aplicación. Para ello proponemos iluminar una oficina de 8 m. x 12 m., que previamente se ha dibujado en 2D y vista de planta con un software de diseño gráfico para edificaciones (CAD – Computer Aided Design/Diseño asistido por computadora) como vemos en la Figura 7. Cabe destacar que, esta opción es una de las posibles, puesto que el mismo programa tiene las capacidades de realizar los planos necesarios mediante sus propias herramientas de dibujo.

Una vez diseñado, si esto se realiza en el programa de diseño, externo a este software, se deberá cargar esta imagen en el programa. Para ello, en el inicio el Figura<sub>1</sub>7. Vista en planta de la programa consulta sobre la posibilidad de cargar una imagen o no. (ver Figura 8)

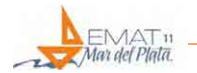

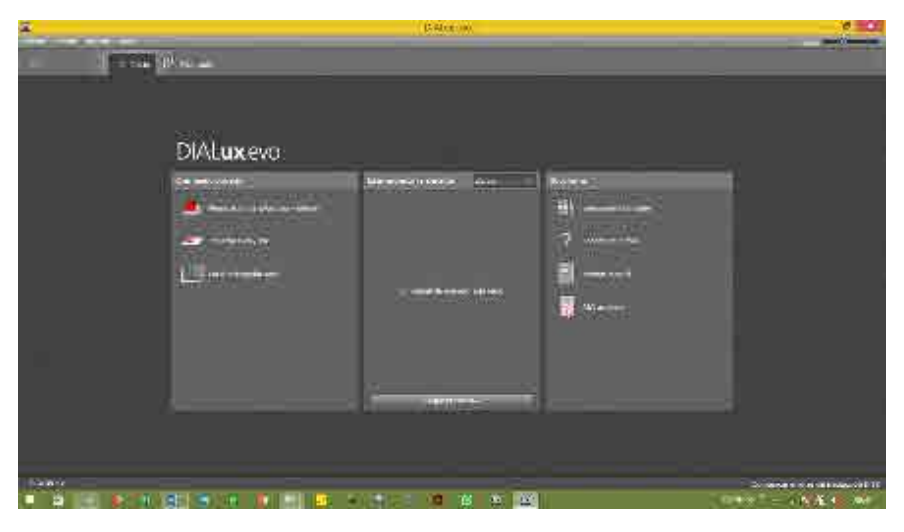

*Figura 8. Vista pantalla de inicio del programa.*

En caso de considerarse conveniente es posible dibujar la planta de la habitación con el mismo programa, para lo cual elegimos dicha opción y nos propone establecer directamente las dimensiones de la habitación en tres dimensiones, como se observa en la Figura 9.

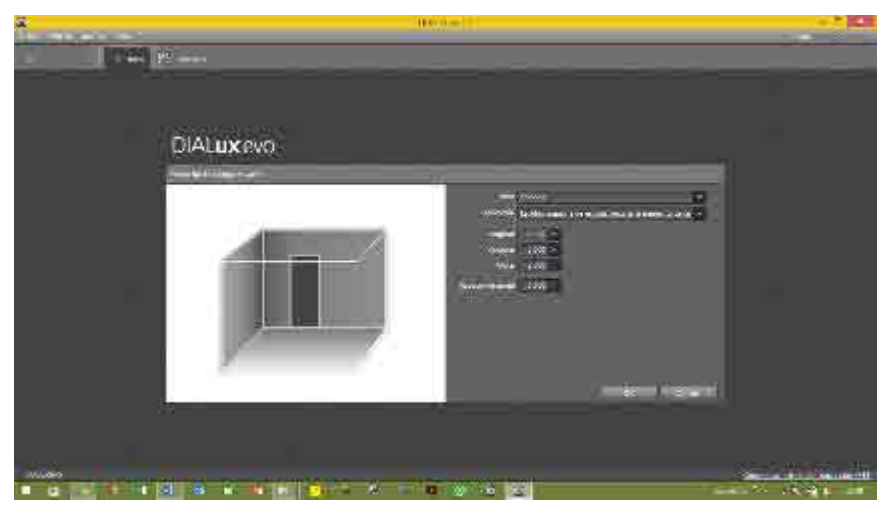

*Figura 9. Vista para la carga según las dimensiones de la habitación.*

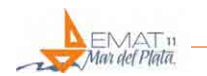

A parir de haber definido la forma de carga de la habitación, el programa nos dará la imagen en planta de lo ingresado. (ver Figura 10 y Figura 11).

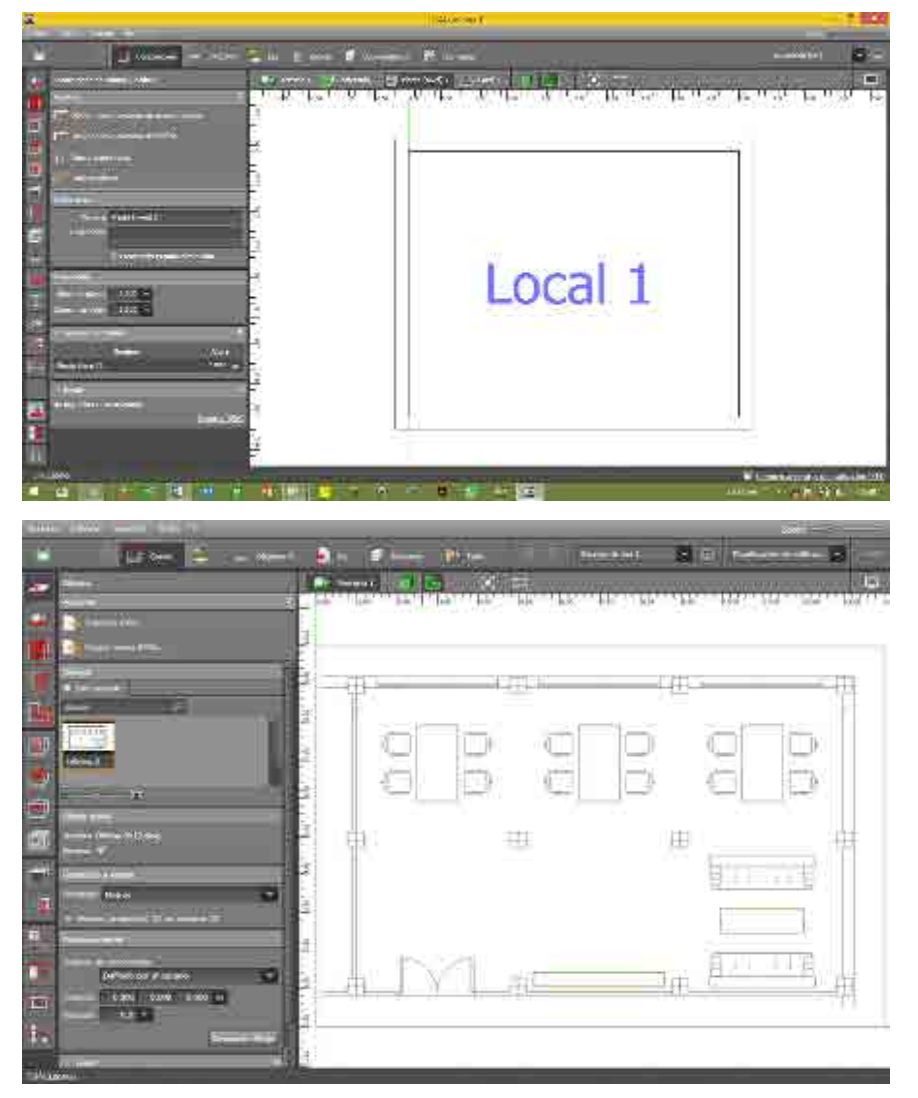

*Figura 10. Vista en planta de un local definido de 5 m. x 4 m. x 2,8 m.*

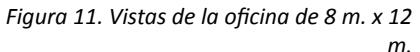

En el caso de la oficina, que fue cargada mediante un dibujo previo, se deben hacer una serie de pasos para centrar y adecuar la imagen al programa, incluyendo la altura que se considerará para la ubicación del cielorraso de esta.

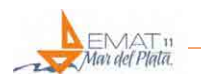

Posteriormente a ello se podrán obtener diferentes vistas para observar la habitación elegida, incluyendo la posibilidad de incluir mobiliario, y si se quiere incorporar cerramientos como ventanas y puertas. Como el programa tiene capacidades de CAD, se podrán incorporar texturas y diferentes colores en cada elemento que se desee. (Figura 12 y Figura 13)

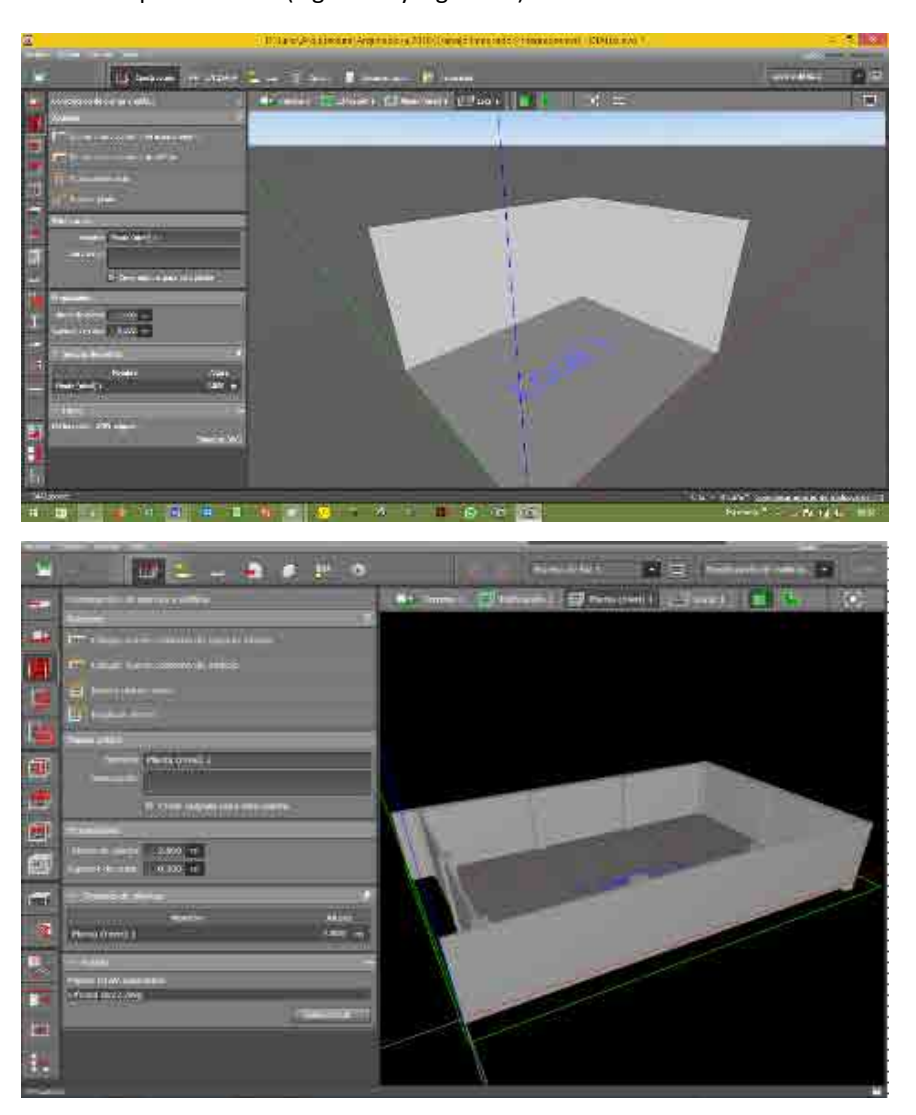

*Figura 12. Vista en 3D del local.*

*Figura 13. Vista en 3D de la oficina.*

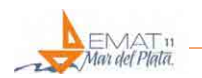

Una vez definidas todas las dimensiones, cerramientos, elementos de mobiliario, texturas y materiales que se deseen, se podrá tener una imagen del local definido. Para nuestra aplicación mostraremos el proyecto de la oficina indicado, el cual se puede observar en la Figura 14.

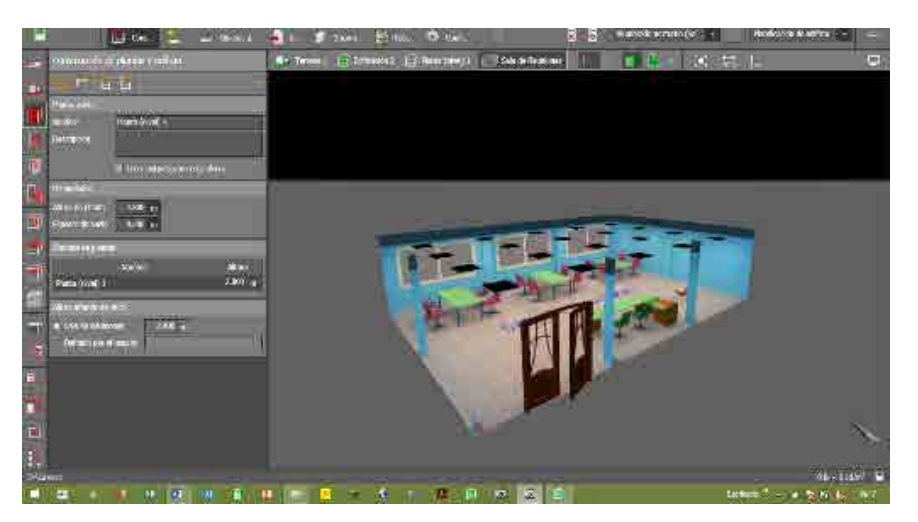

*Figura 14. Vista en 3D de la oficina terminada.*

Llegado a este punto resta introducir la luminaria deseada, para lo cual se podrá disponer de luminaria existente (en su mayoría se puede descargar de las empresas, aunque la mayoría son importadas), o se podrá definir una propia. Luego de la elección se nos dará la oportunidad de incluirla manualmente o en forma automática dependiendo del nivel de iluminación deseado para la habitación en estudio.

A modo de ejemplo se muestra la imagen de la pantalla del programa para la inclusión de la luminaria en la habitación. (ver Figura 15)

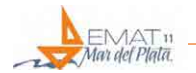

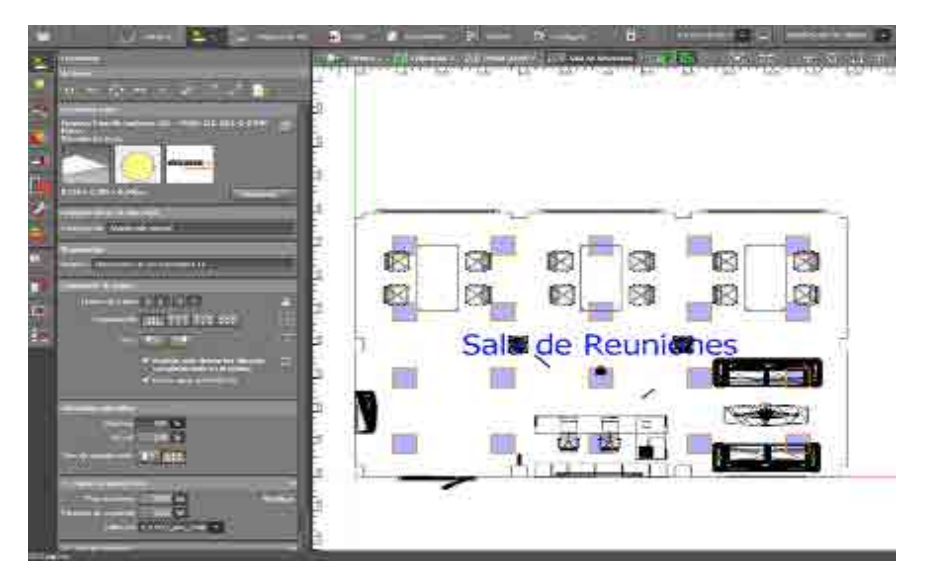

Para ello se define el nivel de iluminación y la temperatura de color deseados para la habitación en estudio, como se observa en la Figura 16.

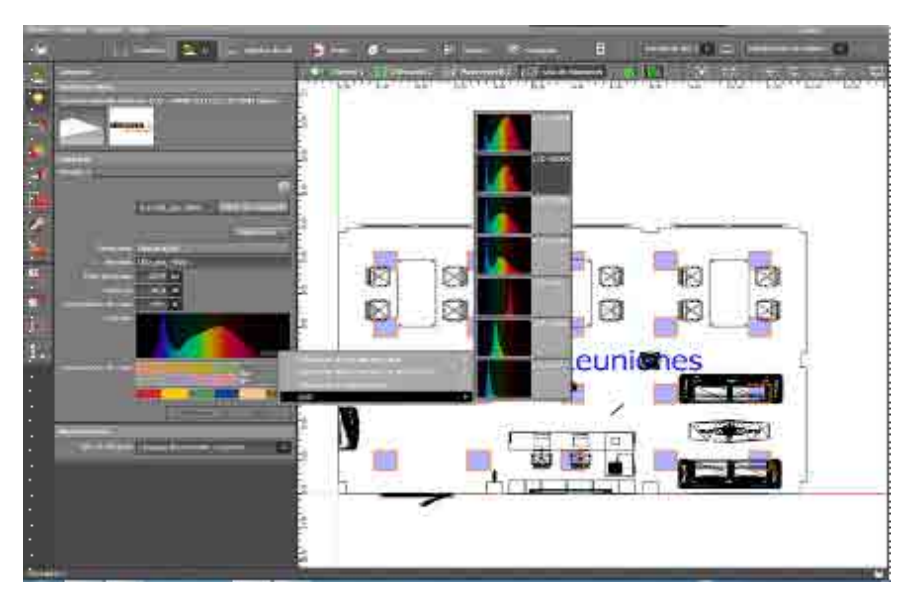

*Figura 15. Inclusión de luminarias en la oficina.*

*Figura 16. Elección de la temperatura de color deseada en función de la luminaria elegida.*

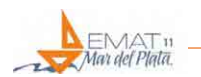

Una vez determinados estos pasos se pasa a establecer las escenas de iluminación deseadas, las cuales pueden ser variadas, por ejemplo, nocturnas, de día, etc. A su vez se puede optar por observar la distribución de intensidad luminosa de las luminarias seleccionados, opción muy útil cuando la luminaria es enfocable o direccionable. (ver Figura 17).

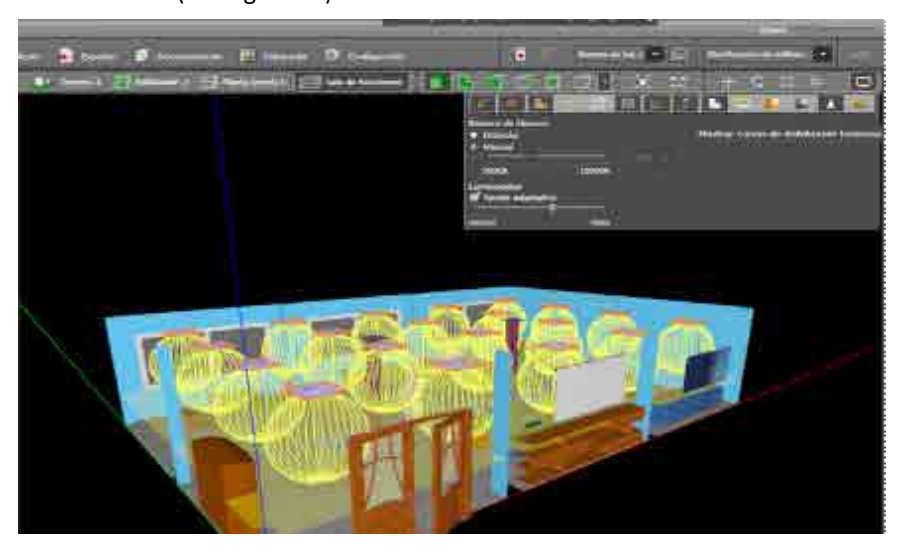

*Figura 17. Vista de la distribución luminosa de los apliques utilizados.*

Finalmente, los resultados de la iluminación lograda pueden obtenerse mediante el cálculo e informe final que genera el programa según las necesidades que se tengan. Un mapa de iluminación se puede observar el la Figura 18, indicando los niveles de intensidad luminosa, que sirven para considerar si el nivel de iluminación es el adecuado para la situación. Los niveles de iluminación adecuados y necesarios para distintos usos y actividades de la vida humana se encuentran tabulados, y mediante ellos y el uso del programa se puede realizar un adecuado diseño y proyecto de la iluminación necesaria.

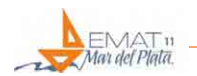

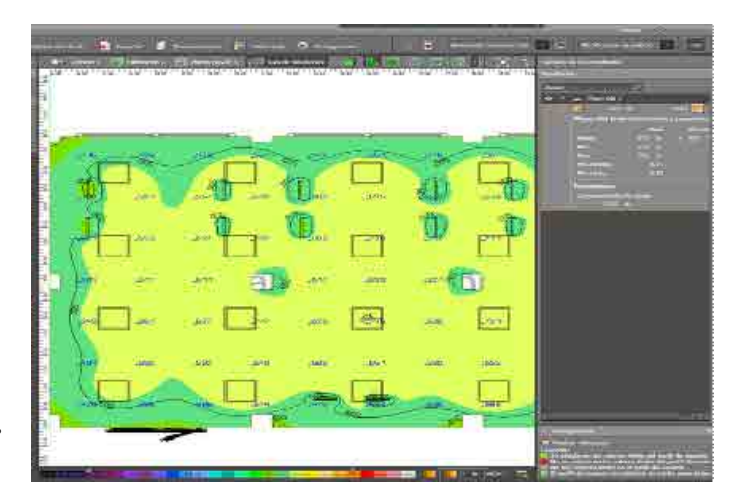

*Figura 18. Ejemplo de mapa de iluminación.*

#### **CONCLUSIONES**

Se considera que, aunque la aplicabilidad del programa por parte de los estudiantes podría resultar dificultosa, debemos mencionar en primera instancia que el trabajo propuesto con este software será realizado por una comisión de aproximadamente 5 estudiantes dentro de la propuesta de trabajo integrador vigente. A su vez, a pesar de que el trabajo integrador de la materia implica el análisis de una planta que puede estar compuesta de varias habitaciones, solo se les solicitara a los estudiantes, el análisis de iluminación de al menos una de ellas. Por otra parte, para agilizar y dar apoyo a los estudiantes se les brindará la mayor información posible para que no deban buscar luminarias ni elementos extras para la realización del trabajo.

Esta se presenta como una prueba piloto. Como se ha indicado, la idea es que no se vean abrumados ante la necesidad de operar un software de estas características ni que se conviertan en expertos usuarios, por lo cual como se ha indicado se le ofrecerán, a cada comisión de trabajo, los elementos necesarios para su implementación, utilizando solo herramientas básicas del programa, obteniendo imágenes de iluminación de la habitación elegida, sin requerir análisis específico de los parámetros de iluminación obtenidos, ni informes particulares sobre lo calculado.

Por lo antes expuesto se considera que la propuesta del empleo de este software no solo redundará en un afianzamiento de los conceptos básicos de los efectos de

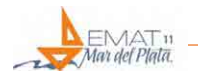

la luz y la iluminación en general, sino que los estudiantes tendrán la posibilidad de acceder al conocimiento y la aplicación de una herramienta informática que enriquecerán las capacidades en su futuro desempeño como profesionales del proyecto y diseño arquitectónico.

#### **REFERENCIAS**

DIALux (2018). DIAL GmbH. Recuperado en:<https://www.dial.de/es/software/dialux/>

Indalux (2002). *Manual de Luminotecnia*. Valladolid, España: Indalux.

Nottoli, Hernán (2007). *Física Aplicada a la Arquitectura*. Buenos Aires, Argentina: Nobuko.